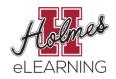

## Personal Settings and Notification Preferences

In an online class, regular communication between instructor and student is vital to student success. Follow the instructions on the handout below to set your notifications as <u>recommended by the</u> eLearning Department.

1. Click Account at the top of the Canvas Global Menu

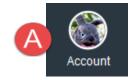

- Click Settings to set up ways for Canvas to notify you
- 3. Add Ways to
  Contact (email, cell
  number for texts,
  Twitter, etc.)

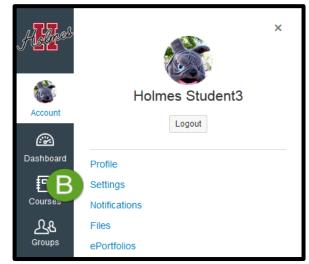

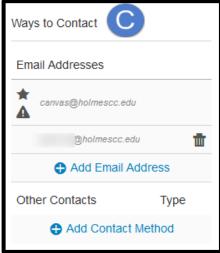

**4.** Click **Notifications** to set your notification preferences

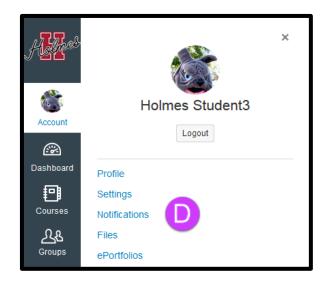

**5.** Set your **Notification Preferences** to match those below:

- Choose the **Notification frequency (ASAP, Daily, Weekly)** for each **Ways to Contact** you set up.
- eLearning recommends that you set ASAP for Announcements, Conversations, and Submission Comments at a minimum!

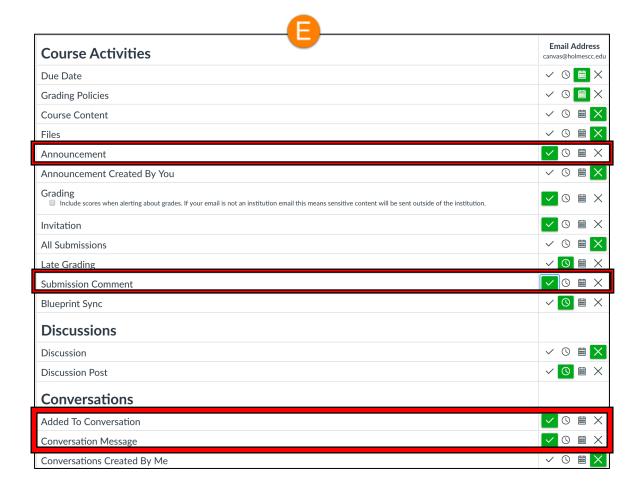